## STUDENT ACCESS PATH TO MCGRAW HILL

- Navigate to the Fulton County Schools district website, http://www.fultonschools.org
- 2. Under the Students and Parents navigation tab, click on Resources

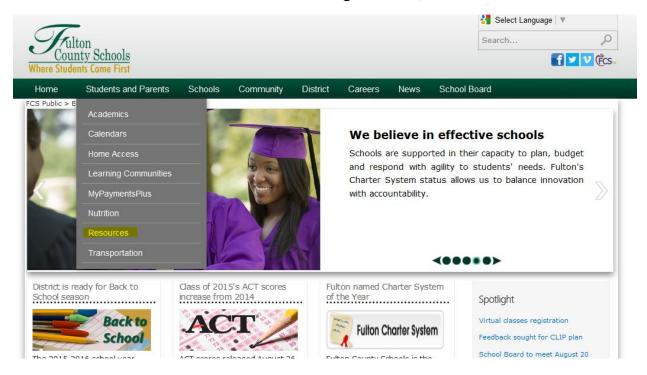

3. Under the Students section, click on the MCGRAW HILL link

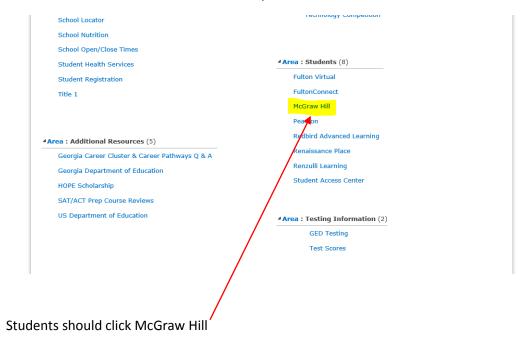

## STUDENT ACCESS PATH TO MCGRAW HILL

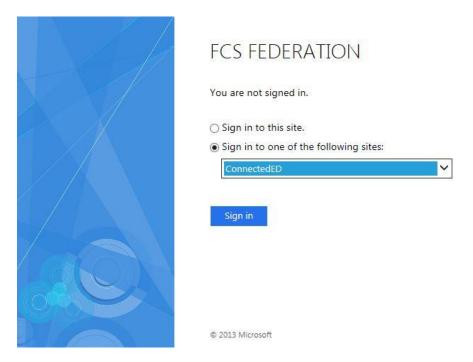

- 4. Students should select ConnectedED and then click sign in
- 5. Students should use:

USERNAME: Student ID number@fcstu.org

**PASSCODE:** MMDDYYYY

The passcode is the student's birthdate.

\*For example:

USERNAME: 999999999@ fcstu.org

PASSCODE: 01152005